पण्डित सुन्दरलाल शर्मा (मुक्त) विश्वविद्यालय छत्तीसगढ़, बिलासपुर ( छ.ग. शासन के अधिनियम क्रमांक 26 सन् 2004 दवारा स्थापित) कोनी-बिरकोना मार्ग, बिलासपुर (छ.ग.) 495009

## **DEPARTMENT OF ENGLISH**

क्र. 58 /Eng./Dept/ 2024

बिलासपुर, दिनांक 17 / 05 /2024

// सूचना //

पं. सुन्दरलाल शर्मा (मुक्त) विश्वविद्यालय के सत्र जून-जुलाई (2023-24), B.A. (Il Year) अंग्रेजी साहित्य, के समस्त क्षेत्रीय केन्द्रों से संबंधित छात्र/छात्राओं, को सुचित किया जाता है कि आपकी परामर्श कक्षायें *ऑनलाइन माध्यम* से निम्न सारणी अनुसार आयोजित की जायेंगी। अतः उक्त अवधि में आप सभी अपनी उपस्थिति सुनिश्चित करें।

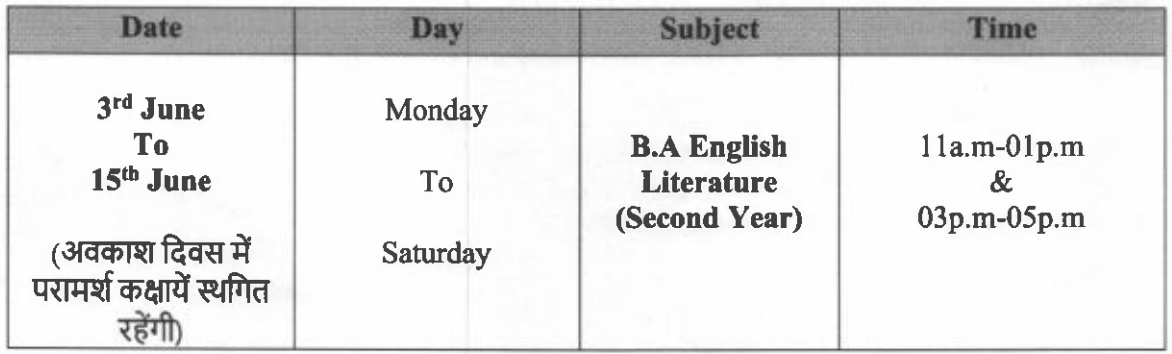

नोट -

01. ऑनलाइन संपर्क कक्षा हेतु लिंक छात्रा द्वारा प्रवेश के समय दिए मोबाईल नंबर के आधार पर बनाए गए वाट्सअप ग्रुप में भेजी जाएगी।

02. वे छात्र जिनके मोबाईल नंबर वाट्सअप में नही जुड़ पाए है वे *कार्यालयीन समय पर* मोबाईल नं. 7098403887, 7974437364 पर संपर्क कर सकते है।

विभागाध्यक्ष

अंग्रेजी विभाग

क्र. 59 /Eng./Dept./ 2024

बिलासपुर, दिनांक 17 / 05 /2024

प्रतिलिपि $\cdot$ 

- 01. निज सचिव, कुलपति को माननीय कुलपति जी के सूचनार्थ।
- 02. निज सहायक, कुलसचिव को कुलसचिव महोदया के सूचनार्थ।
- 03. क्षेत्रीय सेवा प्रभाग को सचनार्थ।
- 04. समस्त क्षेत्रीय समन्वयक/अध्ययन केन्द्र ............ को सूचनार्थ एवं आवश्यक कार्यवाही हेतु।
- 05. वेब सेल प्रभारी को इस सूचना के साथ इसे वि.वि. के वेबसाईट पर अपलोड़ करें।
- ०६ कार्यालय प्रति।

विभागाध्यक्ष

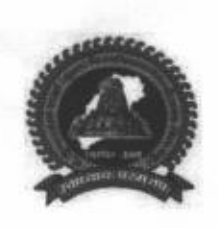

पण्डित सुन्दरलाल शर्मा (मुक्त) विश्वविद्यालय छत्तीसगढ़, बिलासपुर ( छ.ग. शासन के अधिनियम क्रमांक 26 सन् 2004 दवारा स्थापित) कोनी-बिरकोना मार्ग, बिलासपुर (छ.ग.) 495009

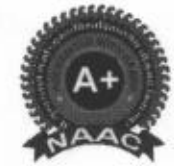

## **DEPARTMENT OF ENGLISH**

Learners of **B.A. English (Second Year)** may use this QR code to join ٠ their WhatsApp Group for Counselling and Guidance: (B.A. अंग्रेजी (द्वितीय वर्ष) के शिक्षार्थी परामर्श और मार्गदर्शन के लिए अपने व्हाट्सएप ग्रुप में शामिल होने के लिए इस क्यूआर कोड का उपयोग कर सकते हैं:)

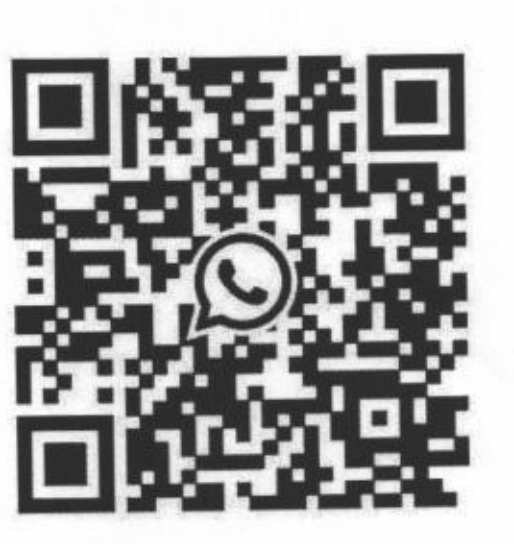

Instructions on joining WhatsApp group through QR code: (QR कोड के माध्यम से WhatsApp समूह में शामिल होने के लिए निर्देशिका:)

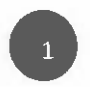

## Scan a WhatsApp QR code

Scan in person

- 1. Tap More options { > Settings.
- 2. Tap the QR Code displayed next to your name.
- 3. Tap Scan code.
- 4. Hold your device over the QR code to scan.
- 5. Tap Add to contacts.

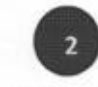

Scan with your camera in WhatsApp

- 1. Tap Camera
- 2. Hold your device over the QR code to scan.
- 3. Tap Add to contacts.